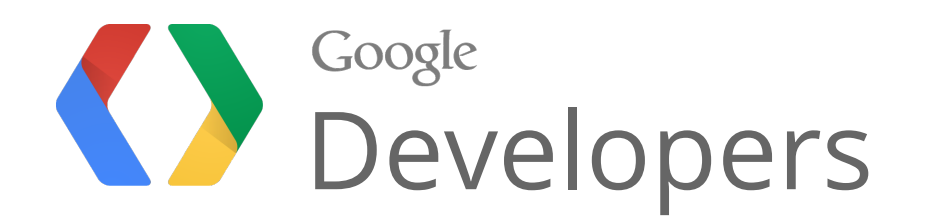

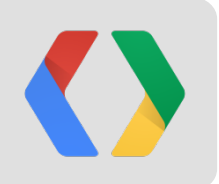

# **Demystifying MVP and EventBus in GWT**

Erik Kuefler Software Engineer, Google Wallet

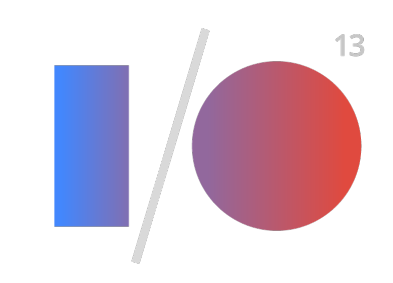

### **Agenda**

**Background:** GWT, UiBinder, Gin

#### **Questions to answer:**

- What is MVP?
- What are some strategies for implementing it?
- When should I consider alternatives?
- How should I test my application?
- How can I combine multiple pieces of my application?
- How should I get those pieces talking to each other?

### **Before we begin...**

#### First: **what are our goals?**

#### **Testability**

*~100% of application logic can be tested using plain JVM TestCases*

#### **Maintainability**

*Simple changes are easy, complex changes are possible*

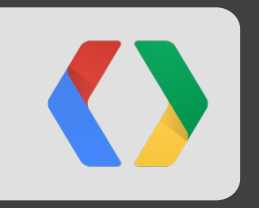

# **MVP and its alternatives**

#### **What is MVP?**

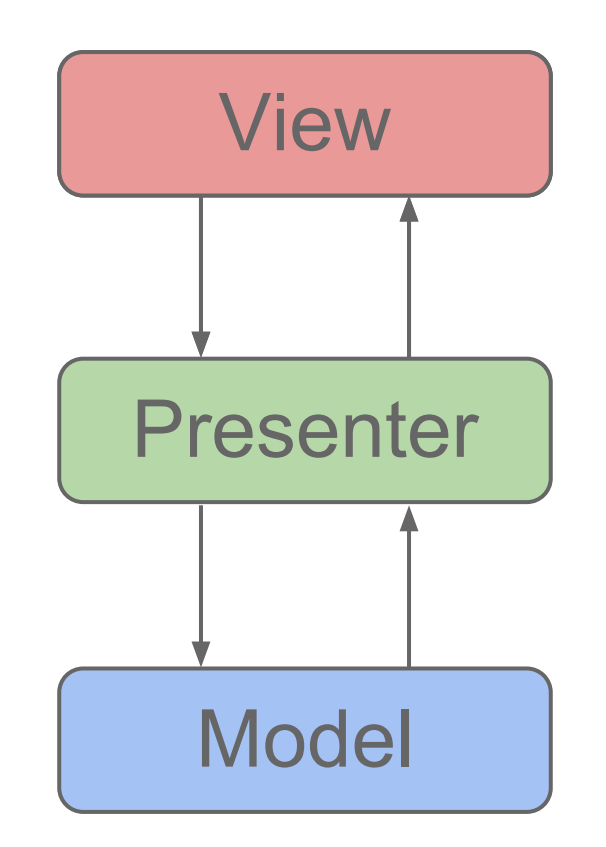

### **What is MVP?**

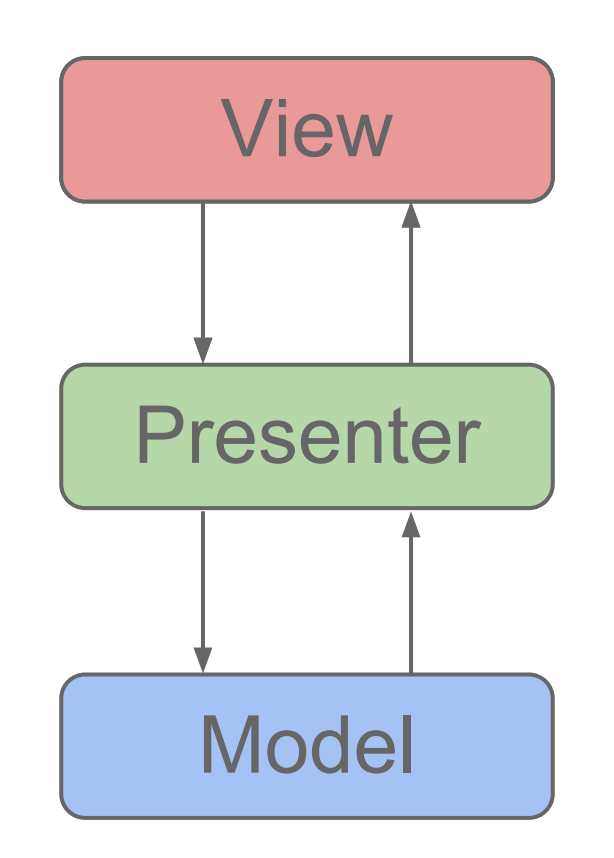

Key question: **how much code goes in the view?**

### **Rich Views**

#### Option 1: **Lots of code**

*Views should contain all of the application's display logic*

#### **Pros**

Ensures no DOM code in the presenter

#### **Cons**

- Pretty vague what is "display logic"?
- Code in the view is hard to test
- We should be using UiBinder to define static layouts anyways

```
Java
void setContact(Contact c) {
  // Build children
  Label name = new Label(
    c.getFirstName() + " " + c.getLastName());
  Label phone = new Label();
  for (PhoneNumber phone : c.getPhoneNumbers()) {
   if (phone.isDefault()) {
    phone.setText(formatter.format(phone));
 }
 }
  // Style root widget
  if (c.isFavorite()) {
  addStyle(style.favorite());
 }
  // Add children to root
  add(name);
  add(phone);
  // Attach handlers
  phone.addClickHandler(new ClickHandler() {
   void onClick(ClickEvent e) {
    presenter.onPhoneNumberClicked();
 }
 }
}
```
### **Simple Views**

#### Option 2: **Little code**

*Views should be a thin wrapper around the widgets in a ui.xml file*

#### **Pros**

- Still keeps DOM code out of the presenter
- Keeps more code in the presenter, making it easier to test

#### **Cons**

- Complexity tends to slowly creep up over time
- Tedious to maintain

ui.xml <g:HTMLPanel ui:field="root"> <g:Label ui:field="name"/>: <g:Label ui:field="phone"/> </g:HTMLPanel>

Java

@UiField Widget root; @UiField HasText name; @UiField HasText phone;

}

void setName(String name) { this.name.setText(name); }

void setPhoneNumber(String phone) { this.phoneNumber.setText(phone); }

void setIsFavorite(boolean isFavorite) { this.root.setStyle(style.favorite(), isFavorite); }

@UiHandler("phoneNumber") void onPhoneNumberClicked(ClickEvent e) { presenter.onPhoneNumberClicked();

# **Eliminating the View**

Option 3: **Zero code**

*For fairly static UIs, there's no reason to have a wrapper class at all. Combine the view and presenter into a single class.*

#### **Pros**

- No ambiguity over what goes where
- No place for code to hide from unit tests
- No boilerplate classes

#### **Cons**

• Less opportunity to encapsulate DOM manipulation

ui.xml <g:HTMLPanel ui:field="root"> <g:Label ui:field="name"/>: <g:Label ui:field="phone"/> </g:HTMLPanel>

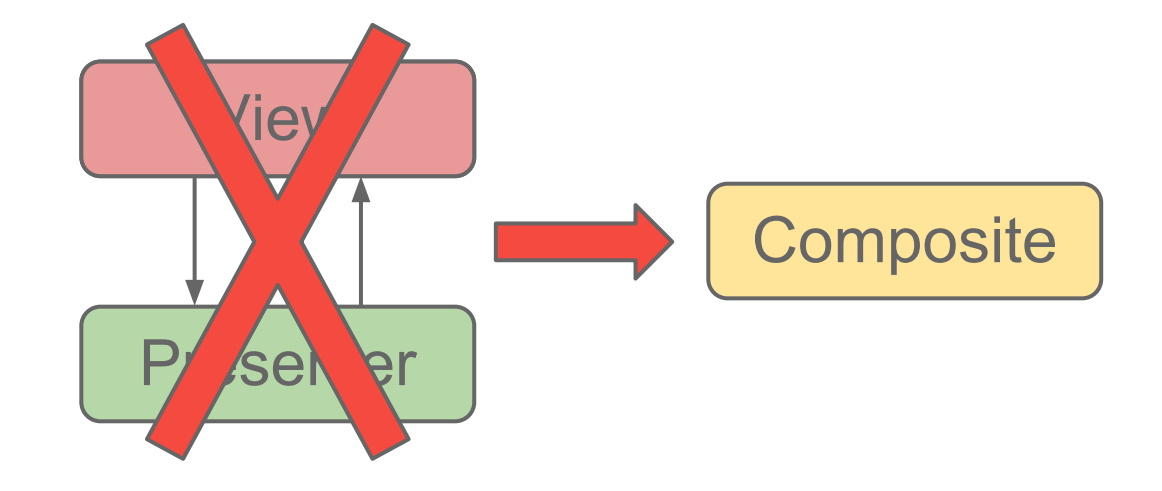

# **Full Example: Rich View**

ui.xml class ContactPresenter { interface ContactDisplay { void setContact(Contact contact); } @Inject ContactsDisplay view; private List<Contact> contacts; void loadData(ServerResponse response) { contacts = extractContacts(response); } void selectContact(String id) { for (Contact contact : contacts) { if (contact.getId().equals(id)) { view.setContact(contact); return; } } } void onPictureClicked() { showPictureEditor(); } } Java **die die die ContactView extends Composite** and Java implements ContactDisplay { @UiField Widget root; @UiField Style style; @UiField HasText name; private final ContactPresenter presenter; @Inject void ContactView(ContactPresenter p) { this.presenter = p; uiBinder.createAndBindUi(this); } void setContact(Contact contact) { name.setText(contact.getFirstName() + " " + contact.getLastName()); if (contact.isFavorite()) { root.addStyleName(style.favorite()); } } @UiHandler("picture") void onPictureClicked(ClickEvent e) { presenter.onPictureClicked(); } } <g:HTMLPanel ui:field="root"> <g:Image ui:field="picture"> <g:Label ui:field="name"/> </g:HTMLPanel> ContactPresenter.java ContactView.java ContactView.ui.xml Testability suffers since the view has logic Fairly maintainable - not much repetition

# **Full Example: Rich View**

#### ui.xml class ContactPresenter { interface ContactDisplay { void setContact(Contact contact); } @Inject ContactsDisplay view; private List<Contact> contacts; void loadData(ServerResponse response) { contacts = extractContacts(response); } void selectContact(String id) { for (Contact contact : contacts) { if (contact.getId().equals(id)) { view.setContact(contact); return; } } } void onPictureClicked() { showPictureEditor(); } } class ContactView extends Composite Java Java implements ContactDisplay { @UiField Widget root; @UiField Style style; @UiField HasText name; private final ContactPresenter presenter; @Inject void ContactView(ContactPresenter p) { this.presenter = p; uiBinder.createAndBindUi(this); } void setContact(Contact contact) { name.setText(contact.getFirstName() + " " + contact.getLastName()); if (contact.isFavorite()) { root.addStyleName(style.favorite());  $\setminus$  } @UiHandler("picture") void onPictureClicked(ClickEvent e) { presenter.onPictureClicked(); } } <g:HTMLPanel ui:field="root"> <g:Image ui:field="picture"> <g:Label ui:field="name"/> </g:HTMLPanel> ContactPresenter.java ContactView.java ContactView.ui.xml Testability suffers since the view has logic Fairly maintainable - not much repetition

# **Full Example: Simple View**

#### ContactPresenter.java ContactView.java ContactView.ui.xml

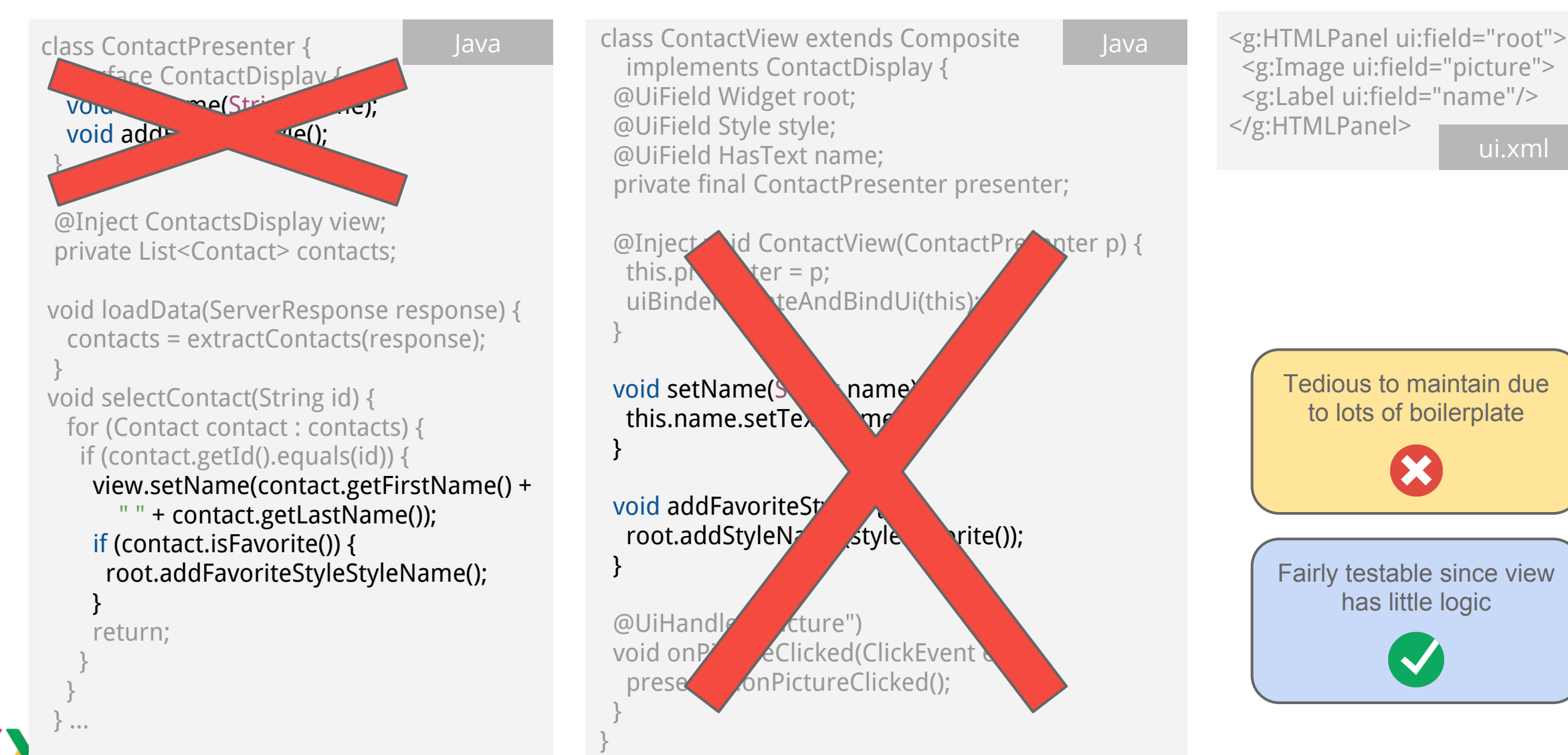

### **Full Example: Static View**

ContactsComposite.java ContactView.ui.xml

```
class ContactComposite extends Composite {
  @UiField Widget root;
  @UiField Style style;
  @UiField HasText name;
  private List<Contact> contacts;
 void loadData(ServerResponse response) {
   contacts = extractContacts(response);
 }
 void selectContact(String id) {
   for (Contact contact : contacts) {
    if (contact.getId().equals(id)) {
     name.setText(contact.getFirstName() +
        " " + contact.getLastName());
     if (contact.isFavorite()) {
      root.addStyleName(style.favorite());
 }
     return;
 }
 }
 }
                                                        Java
```
@UiHandler ("picture") void onPictureClicked(ClickEvent e) { showPictureEditor();

}

ui.xml <g:HTMLPanel ui:field="root"> <g:Image ui:field="picture"> <g:Label ui:field="name"/> </g:HTMLPanel>

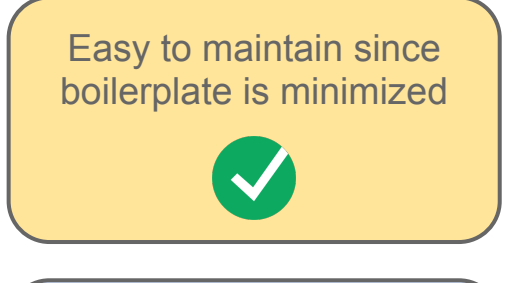

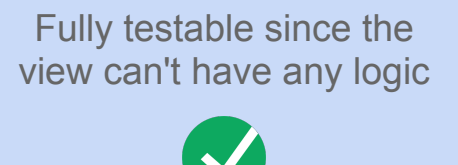

### **Tests Without GWTTestCase**

If we can mock views, why not just mock widgets directly?

@RunWith(MockitoTestRunner.class) public class ContactCompositeTest { private ContactComposite contact;

 } }

```
 @Before public void setUp() {
   GWTMockUtilities.disarm();
   contact = new ContactsComposite() {
    protected void initWidget() { /* disarm for test */ }
  };
   contact.root = mock(Widget.class);
   contact.name = mock(Label.class);
 }
```

```
 @Test public void shouldSetName() {
  contact.setContact(new Contact("Fred", "Smith"));
  verify(contact.name).setText("Fred Smith");
```
You can do this manually... The same of the control of automate it with a library like GwtMockito

```
@RunWith(GwtMockitoTestRunner.class)
Java Java
           public class ContactCompositeTest {
              private ContactComposite contact;
              @Before public void setUp() {
              contact = new ContactComposite();
             }
              @Test public void shouldSetName() {
              contact.setContact(new Contact("Fred", "Smith"));
              verify(contact.name).setText("Fred Smith");
             }
            }
```
<https://github.com/google/gwtmockito>

### **What's the Downside?**

We've significantly reduced boilerplate, but it comes with some cost

- Sometimes display logic really should be separate
	- True of complex applications like games, rarely of more form-based applications
	- Widgets can be a good way to separate out graphical subcomponents
	- Often a good idea to start with a single class and factor out a view as needed
- Less flexibility in swapping view implementations
	- But this is usually more trouble than it is worth
	- Replacing ui.xml files can get you part of the way there
	- If you start with a single implementation, factoring out an interface is easy

Rule of thumb: start with the simplest solution that can work, add complexity only when needed

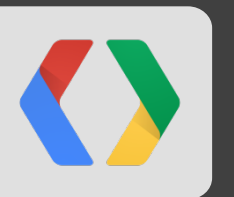

# **Composing components and communicating among them**

# **Composition and Communication**

Visually, we can compose components in a tree mimicking the DOM

But we don't want to be tied to the DOM for communication

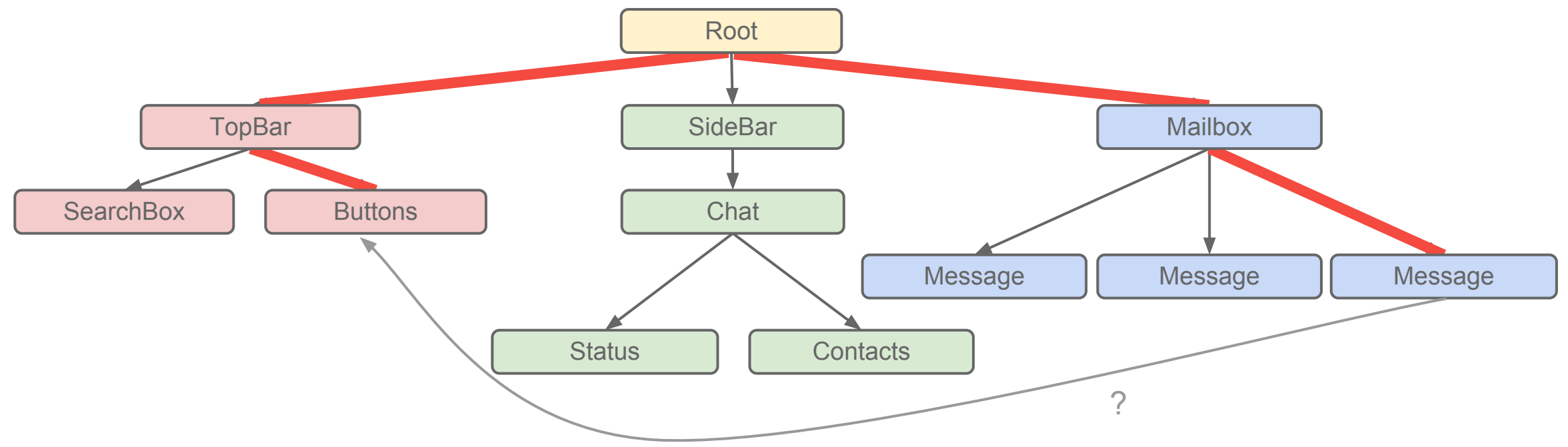

We need a way for distant components to talk to one another without knowing about each other

## **Visual Hierarchy vs. Communication Model**

EventBus allows presenters to communicate without knowing about one another

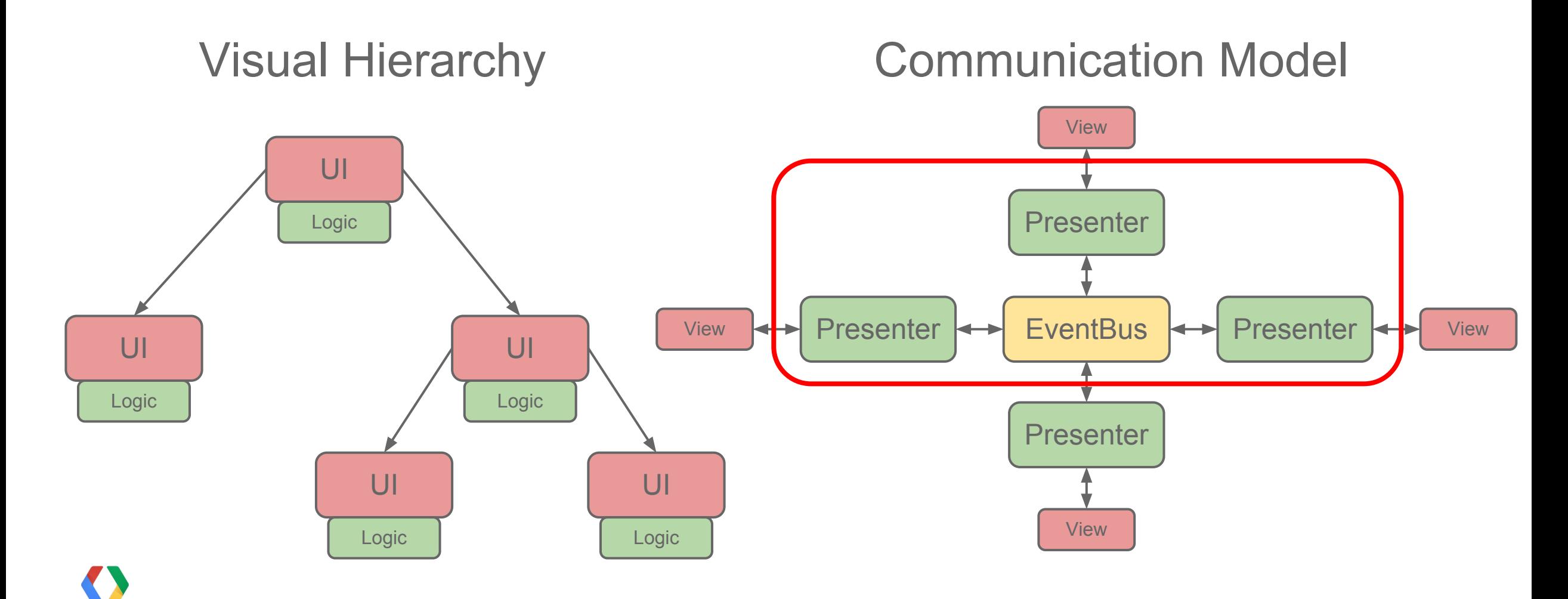

## **Decoupling Presenters with EventBus**

The event bus is all about separating structure from communication

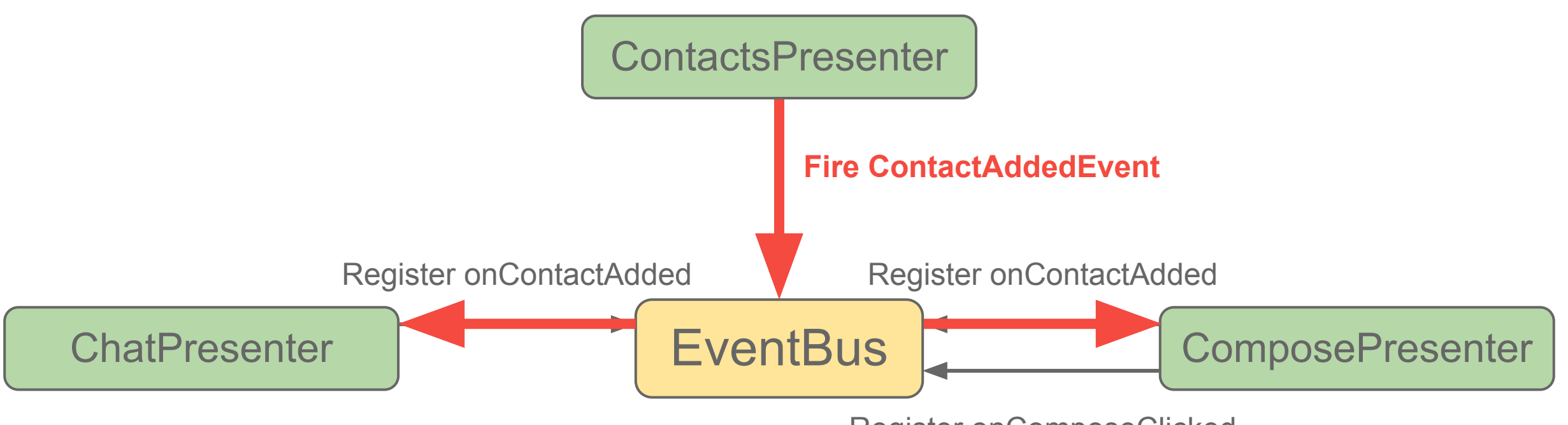

Register onComposeClicked

### **Implementing EventBus**

There's no magic involved. Here's a fully-functional implementation:

```
public class EventBus {
  public interface EventHandler<T> {
   void handleEvent(T event);
 }
```
private final Map<EventType<?>, List<EventHandler<?>>> handlerMap = Maps.newHashMap();

```
 public <T> void addHandler(EventType<T> type, EventHandler<T> handler) {
  if (!handlerMap.containsKey(type)) handlerMap.put(type, Lists.newLinkedList());
  handlerMap.get(type).add(handler);
 }
```

```
 public void fireEvent(Event event) {
 for (EventHandler<?> handler : handlerMap.get(event.getType())) {
   handler.handleEvent(event);
```
Java

 } } }

## **Using EventBus**

To use the event bus, first define your events...

public class ContactsLoadedEvent extends GwtEvent { public final List<Contact> contacts; public ContactsLoadedEvent(List<Contact> c) { contacts = c; } public static final Type<ContactsLoadedEvent> TYPE = new Type<ContactsLoadedEvent>(); @Override protected void dispatch(ContactsLoadedHandler handler) { handler.onContactsLoaded(this); @Override public GwtEvent.Type<ContactsLoadedEvent> getAssociatedType() { return TYPE; public interface ContactsLoadedEvent extends EventHandler { void onContactsLoaded(ContactsLoadedEvent event); Java

You can do this manually... The same of the set of automate it with a library like EventBinder

Java

public class ContactsLoadedEvent extends GenericEvent { public final List<Contact> contacts; public ContactsLoadedEvent(List<Contact> c) { contacts = c; } }

[https://github.com/google/gwteventbinder](https://github.com/google/eventbinder)

}

 } }

}

# **Using EventBus**

... then register handlers for them ...

```
Java Java
                    Manually... Manually... Manually... Nanually... or via EventBinder
MyPresenter(EventBus eventBus) {
  eventBus.addHandler(new ContactsLoadedHandler() {
  void onContactsLoaded(ContactsLoadedEvent e) {
    onContactsLoaded(e);
 }
 }, ContactsLoadedEvent.TYPE);
  eventBus.addHandler(new ContactSavedHandler() {
  void onContactsLoaded(ContactSavedEvent e) {
    onContactSaved(e);
 }
  }, ContactSavedEvent.TYPE);
}
void onContactsLoaded(ContactsLoadedEvent event) {
 // Do stuff
}
void onContactSaved(ContactsSavedEvent event) {
 // Do stuff
                                                                    interface MyEventBinder extends EventBinder<MyPresenter> {}
                                                                    MyPresenter(EventBus eventBus, MyEventBinder binder) {
                                                                      binder.bindEventHandlers(this, eventBus);
                                                                    }
                                                                    @EventHandler
                                                                    void onContactsLoaded(ContactsLoadedEvent event) {
                                                                     // Do stuff
                                                                    }
                                                                    @EventHandler
                                                                    void onContactSaved(ContactSavedEvent event) {
                                                                     // Do stuff
                                                                    }
                                                                              https://github.com/google/gwteventbinder
```
}

### **Using EventBus**

... and fire them somewhere else

Java

eventBus.fireEvent(new ContactsLoadedEvent( Lists.newArrayList( new Contact("John", "Doe"), new Contact("Jane", "Doe")));

### **Comparing Methods to Events**

Methods Events vs

- Send messages between classes
- Can carry arbitrary arguments
- Have a single, known receiver
- Have a defined return value

*Good for low-level commands between tightly-coupled components*

#### • Send messages between classes

- Can carry arbitrary arguments
- Have any number of unknown receivers
- Don't have return values

*Good for high-level notifications between loosely-coupled components*

### **Best Practices for Using Events**

#### **Events are** *notifications***, not commands**

LoadContactsFromServerEvent ContactManagerOpenedEvent

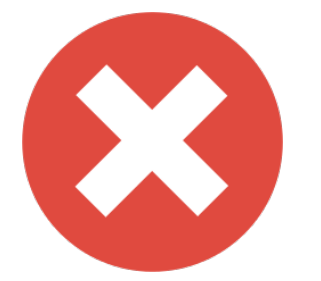

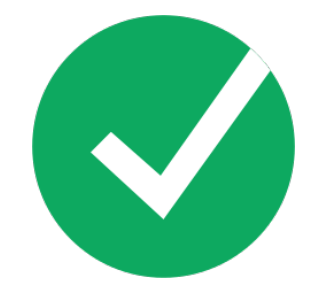

In practice, events are fired only for **user input** and **server responses**

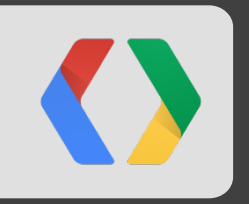

public class ContactComposite extends Composite {  $\blacksquare$  @UiField(provided=true) Widget card; @UiField HasText name; private String contactId;

@Inject ContactsComposite(

 EventBus eventBus, MyUiBinder uiBinder, InfoCardComposite card) { this.card  $=$  card; initWidget(uiBinder.createAndBindUi(this));

eventBinder.bindEventHandlers(eventBus, this);

```
 }
 @UiHandler("picture") void onPictureClicked(ClickEvent event) {
  eventBus.fireEvent(new ContactPictureClickedEvent(contactId));
```

```
 }
 @EventHandler void onContactLoaded(ContactLoadedEvent event) {
 name.setText(event.getFirstName() + " " + event.getLastName());
 contactId = event.getId();
```

```
 }
 @EventHandler void onPictureLoaded(PictureLoadedEvent event) {
  picture.setUrl(event.getUrl());
```
 } }

public class ContactComposite extends Composite {  $\Box$  available and all available and available and available and available and available and available and available and available and available and available and available @UiField(provided=true) Widget card;

@UiField HasText name;

private String contactId;

@Inject ContactsComposite(

EventBus eventBus, MyUiBinder uiBinder, InfoCardComposite card) {

#### this.card  $=$  card;

#### initWidget(uiBinder.createAndBindUi(this));

eventBinder.bindEventHandlers(eventBus, this);

```
 }
 @UiHandler("picture") void onPictureClicked(ClickEvent event) {
   eventBus.fireEvent(new ContactPictureClickedEvent(contactId));
```

```
 }
  @EventHandler void onContactLoaded(ContactLoadedEvent event) {
  name.setText(event.getFirstName() + " " + event.getLastName());
 contactId = event.getId();
```
 } @EventHandler void onPictureLoaded(PictureLoadedEvent event) { picture.setUrl(event.getUrl());

#### Things to note:

- All Java code lives in one widget
- Layout is defined by the ui.xml file
- Children are injected, but never referenced after being placed in @UiFields

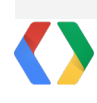

 } }

public class ContactComposite extends Composite {  $\Box$  available and a lavailable results and a lavailable results and a lavailable results and a lavailable results and a lavailable results and a lavailable results and a l @UiField(provided=true) Widget card; @UiField HasText name; private String contactId;

@Inject ContactsComposite(

 EventBus eventBus, MyUiBinder uiBinder, InfoCardComposite card) { this.card  $=$  card; initWidget(uiBinder.createAndBindUi(this)); eventBinder.bindEventHandlers(eventBus, this);

 } @UiHandler("picture") void onPictureClicked(ClickEvent event) { eventBus.fireEvent(new ContactPictureClickedEvent(contactId));

 } @EventHandler void onContactLoaded(ContactLoadedEvent event) { name.setText(event.getFirstName() + " " + event.getLastName());  $contactId = event.getId()$ ;

 } @EventHandler void onPictureLoaded(PictureLoadedEvent event) { picture.setUrl(event.getUrl());

Things to note:

- No public methods
- All non-private methods are  $@$ UiHandlers or @EventHandlers
- @UiHandlers aren't required to fire events

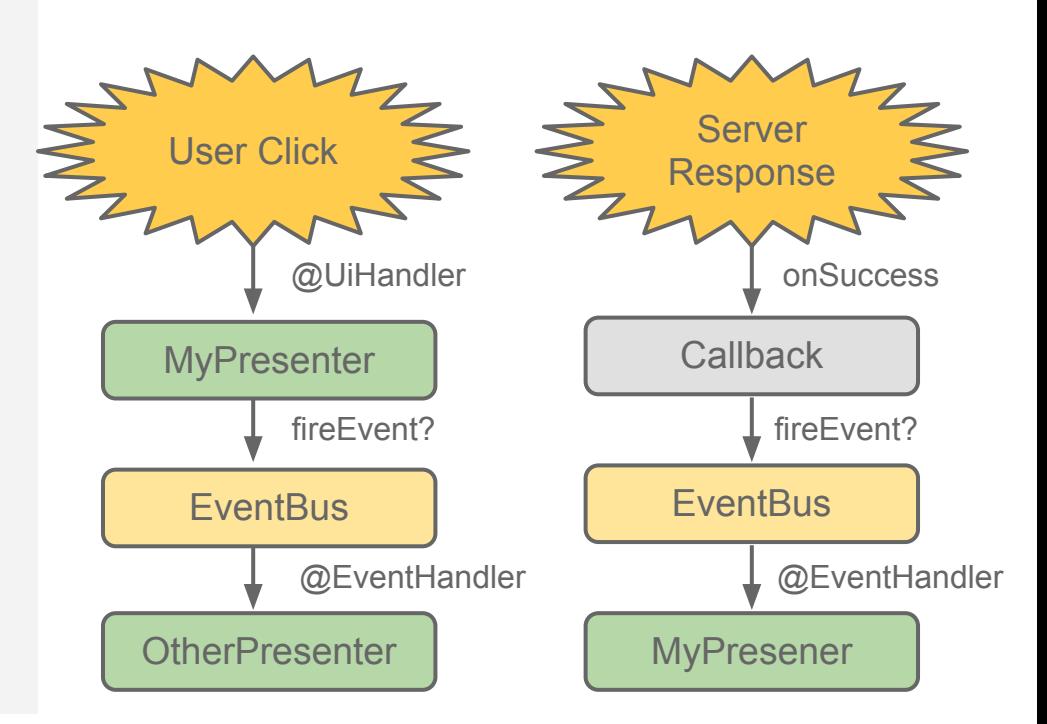

 } }

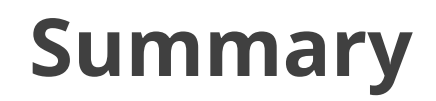

- For relatively static UIs, simple composites can be better than MVP
- Use an EventBus to decouple pieces of your application
- Define events that represent notifications, not commands
- Whatever you do, start simple and add complexity only when you need it

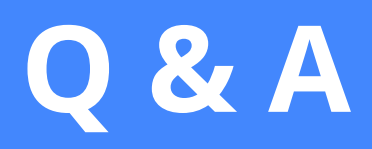

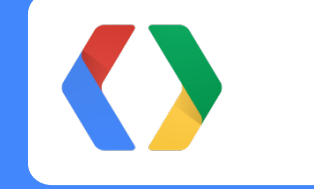

ekuefler@google.com https://github.com/ekuefler +Erik Kuefler

EventBinder: https://github.com/google/gwteventbinder GwtMockito: https://github.com/google/gwtmockito

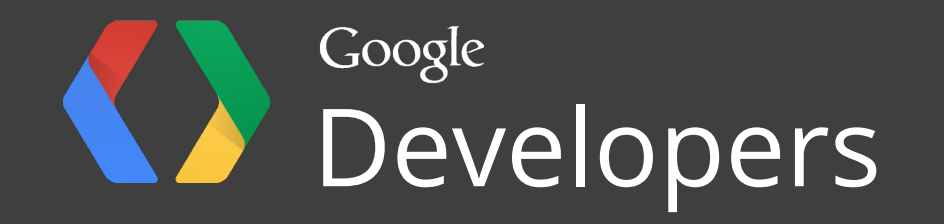